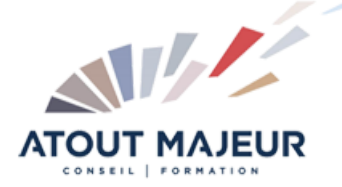

# **Durée de la formation :**

2 jours (14h)

**Horaires de formation** 08h45 – 12h30 / 13h45 – 17h00

#### **Pré-requis**

Utiliser Microsoft Windows : pour l'utilisation de l'interface et la gestion des fichiers et des dossiers

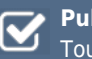

**Public visé** Tout public

**Objectifs et compétences visées** Utiliser les fonctionnalités de

Microsoft PowerPoint pour créer et mettre en forme des présentations.

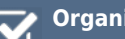

# **Organisation**

Formation animée en présentiel. Groupe de 3 à 8 personnes. Emargement signée par ½ journée par les stagiaires et le formateur. A l'issue du stage les apprenants renseignent un questionnaire d'évaluation à chaud qui est ensuite analysé par nos équipes.

#### **Le formateur**

La prestation est animée par un consultant formateur dont les compétences techniques, professionnelles et pédagogiques ont été validées par Atout Majeur.

#### **Moyens techniques et pédagogiques**

Alternance entre théorie et pratique. Mise à disposition d'une salle équipée. Support de cours.

#### **Validation des acquis et attestation**

Les exercices réalisés permettent de mesurer le degré de compréhension et d'acquisition des compétences visées. Une attestation de formation comportant les résultats de l'évaluation des acquis est délivrée en fin de formation.

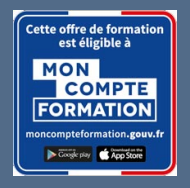

Prenez de la hauteur

# PowerPoint Initiation

#### **Certification TOSA PowerPoint – RS6199 enregistrée au RS en date de décision du 14/12/2022 Le certificateur est ISOGRAD.**

#### *1 er jour : Fonctionnalités de base*

#### Module 1 : Les éléments de base

Explorer PowerPoint Obtenir de l'aide Ouvrir, enregistrer et fermer une présentation existante Insérer, supprimer, déplacer ou dupliquer une diapositive Présentation des modes d'affichage

#### Module 2 : Travailler avec des diapositives

Créer une nouvelle présentation Modifier des diapositives Utiliser le mode Plan Rechercher et remplacer du texte Utiliser les masques de diapositive Utiliser le mode trieuse de diapositives

#### Module 3 : Dessins, images, vidéos et sons

Utiliser les outils de dessin Modifier les propriétés des objets Insérer et modifier une image de la bibliothèque, du disque dur

# Module 4 : La dernière touche

Ajouter des transitions au diaporama Mettre un diaporama en boucle Créer et imprimer les commentaires du présentateur Imprimer *2 ème jour : Fonctionnalités plus approfondies*

# Module 5 : Les objets

Tableaux Excel ou Word Graphiques Excel Importation depuis Word SmartArt (Énumérations, Organigrammes,…) Exporter vers une autre application (PDF/XPS, Vidéo, package de présentation, Word)

# Module 6 : Mise en forme élaborée de texte

Remplir une forme de texte Utiliser WordArt Travailler avec les tabulations

# Module 7 : Les modèles

Créer un arrière-plan personnalisé Créer un jeu ou thème de couleurs Créer un modèle

# Module 8 : Les diaporamas élaborés

Appliquer des animations vidéo (des effets sonores) Appliquer des effets d'animation (sonores, textes, graphiques) Présenter un diaporama personnalisé Utiliser le package pour CD Rom Paramètres des actions – liens hypertexte

# **Pour vous inscrire**

04.78.14.19.19

contact@atoutmajeur-ra.com / www.atoutmajeurlyon.com (Mise à jour : 10-2024)